# Lab 3: "Hardware" and Proportional Control

"The worst wheel of the cart makes the most noise."  $-$  Benjamin Franklin

## 1 Objectives

The goal of this lab is to:

- 1. derive and understand a model for the dynamics of the cart (without the pendulum).
- 2. use proportional control to generate a step response on the actual hardware.

# 2 Equipment (that is being simulated)

Cart system (no attachments), Quanser Q4/Q2-usb DAQ board w/ terminal board, amplifier and cables.

The terminal board in Figure 1 provides connectors for the inputs and outputs of the Q4/Q2-usb DAQ boards in the computers. Specifically, you will use a single analog output (this will provide the motor voltage) and two encoder inputs (for cart position and pendulum angle). Since the analog out ports of the Quanser Q4/Q2-usb board are not powerful enough to drive the DC motor on the cart, the signal needs to be amplified (in fact, the gain will be unity, but the amplifier can provide much higher currents than the DAQ boards). Figure 2 shows the amplifier that drives the DC motor on the cart. In all of the coming labs, you will only use the ports "From analog output  $(D/A)$ " and "To Motor". The cables we use are special cables that have resistors between the connector ports built in so that the connection results in the correct op-amp circuit.

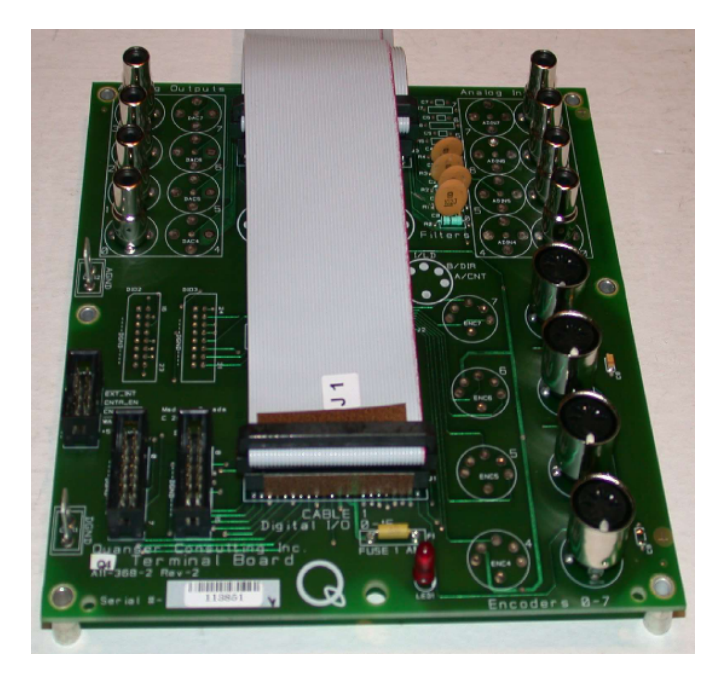

Figure 1: Terminal board of the Quanser Q4 DAQ card

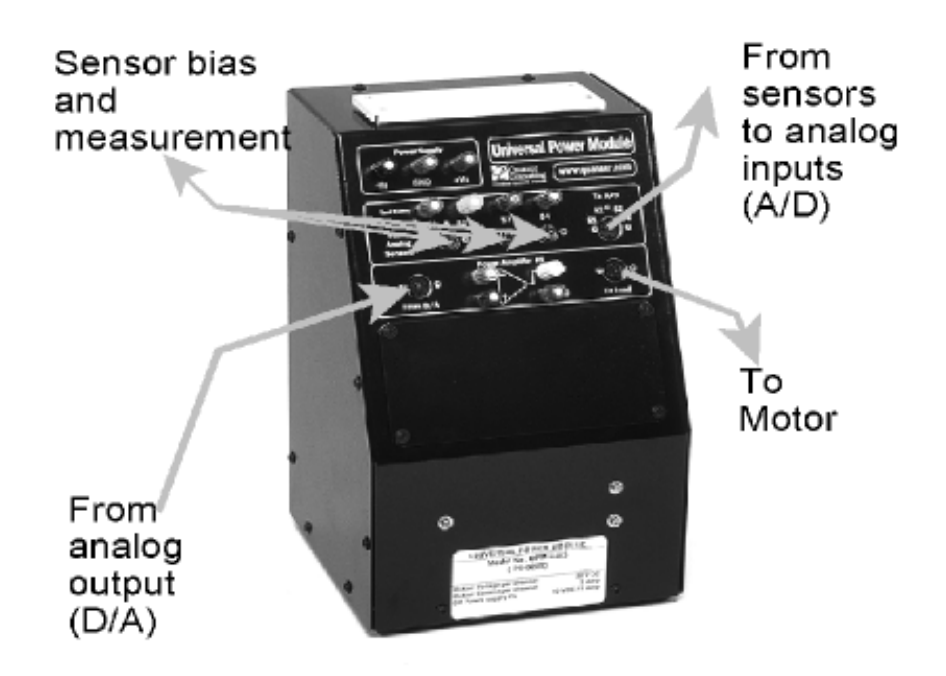

Figure 2: Amplifier for the cart's DC motor

# 3 Theory

### 3.1 Simulink Coder, QuaRC, and the Q4 DAQ board

MATLAB's Simulink Coder (formerly Real-Time Workshop) generates and executes C and C++ code from Simulink diagrams, Stateflow charts, and MATLAB functions. The generated source code can be used for real-time and nonreal-time applications, including simulation acceleration, rapid prototyping, and hardware-in-the-loop testing.

QuaRC is Quanser's rapid prototyping and production system for real-time control. QuaRC integrates seamlessly with Simulink to allow Simulink models to be run in real-time on Windows. It uses a host and target relationship that allows code generation and execution to occur on separate machines. However, we will be using QuaRC in "Single User Mode" or "Local Configuration", where we will be generating and executing code on the same computer, as shown in Figure 3.

The QuaRC Simulink Development Environment (SDE) is used to generate/build code to be later run on a real-time target from MATLAB/Simulink models. The QuaRC Windows Target feature is required to run the generated code from MATLAB/Simulink models on a real-time Windows target (local or remote). QuaRC Windows Target needs to be open to run any QuaRC-generated code.

While interesting, understanding the details of the implementation of the QuaRC software is not the focus of this lab. Your task is to design the controller based on either classic or state-space techniques. Then you will implement the controller in Simulink. This is then downloaded to the QuaRC target, which interfaces the plant through the Q4 DAQ board. This board supports 4 A/D converters, 4 D/A converters, 16 Digital I/Os, 2 Realtime clocks, and up to 4 Quadrature input decoders/counters. The Q4 board's functionality has also been abstracted from the user. The board has been set up to work with the cart and pendulum for all stations.

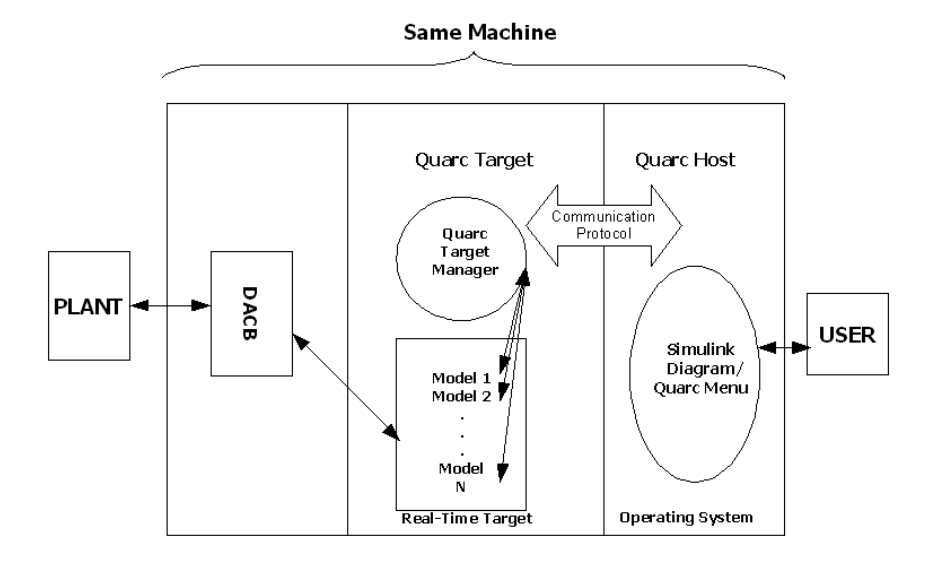

Figure 3: "Local Configuration" – QuaRC Host and Target on the same PC

#### 3.2 Dynamics of the Cart

Figure 4 shows a picture of the cart used in the lab setup for the pendulum experiments. The main components are the Cart motor pinion (5) with attached 6V DC motor and gearbox (not visible in the figure), the Cart position pinion (4) with attached encoder (8) and the pendulum axis (7) with attached encoder (9).

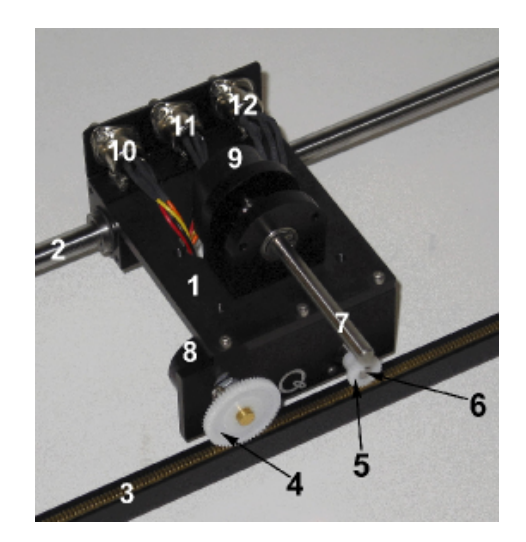

Figure 4: Quanser IP02 cart

Figure 5 shows the cart's free body diagram. For simplicity, we will ignore the effects of friction. In the diagram,  $F_a$  is the input force exerted on the cart by the voltage applied to the motor,  $m_c$  is the mass of the cart. The encoder is used to keep track of the position of the cart on the track.

Using Figure 5 and basic Newtonian dynamics you can derive the equations governing the system.

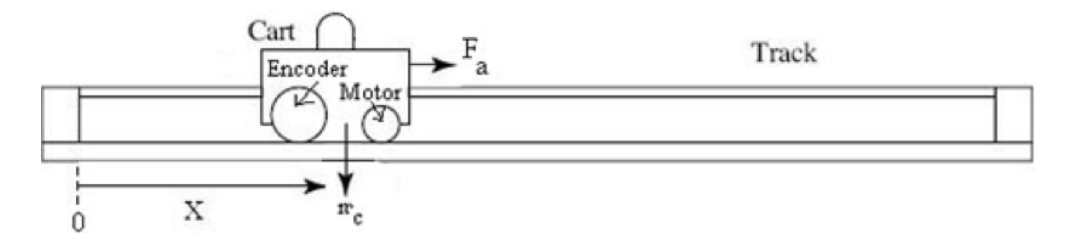

Figure 5: Free body diagram of the cart (ignoring friction)

#### 3.3 Motor Dynamics

The input to your system is actually a voltage to the cart's motor. Thus, you need to derive the dynamics of the system that converts the input voltage to the force exerted on the cart. These are the dynamics of the motor.

Figure 6 shows a diagram of the electrical components of the motor.

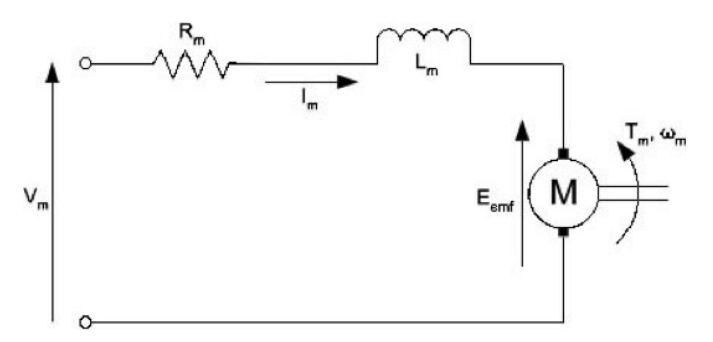

Figure 6: Classic armature circuit of a standard DC motor

For this derivation of the motor dynamics we assume the following:

- We disregard the motor inductance:  $L_m \ll R_m$ , so we can use the approximation  $L_m \approx 0$ .
- Perfect efficiency of the motor and gearbox:  $\eta_m = \eta_g = 1$ .

The torque generated by the motor is proportional to the current flowing through the motor windings, but is lessened due to the moment of inertia:

$$
T_m = K_t I_m - J_m \ddot{\theta} \tag{1}
$$

Here  $K_t$  is the motor torque constant,  $I_m$  is the current flowing through the coil,  $J_m$  is the moment of inertia of the motor and  $\ddot{\theta}$  is the angular acceleration of the motor.

The current flowing through the motor can be related to the motor voltage input by:

$$
V = I_m R_m + E_{emf} = I_m R_m + K_m \dot{\theta}
$$
\n<sup>(2)</sup>

where  $\dot{\theta}$  is the angular velocity of the motor,  $R_m$  is the resistance of the motor windings and  $K_m$  is the back EMF constant (in  $\frac{V}{rad/s}$ ).

The torque is related to the applied force via

$$
K_g T_m = F_a \cdot r \tag{3}
$$

where r is the radius of the motor gear and  $K_q$  is the gearbox gear ratio. The motor's angular velocity is related to the cart's linear velocity via

$$
K_g \dot{x} = \dot{\theta} \cdot r \implies K_g \ddot{x} = \ddot{\theta} \cdot r \tag{4}
$$

#### 3.4 Step Response of a Dynamical System

Figure 7 shows the typical step response of a SISO (single-input, single-output) dynamical system.

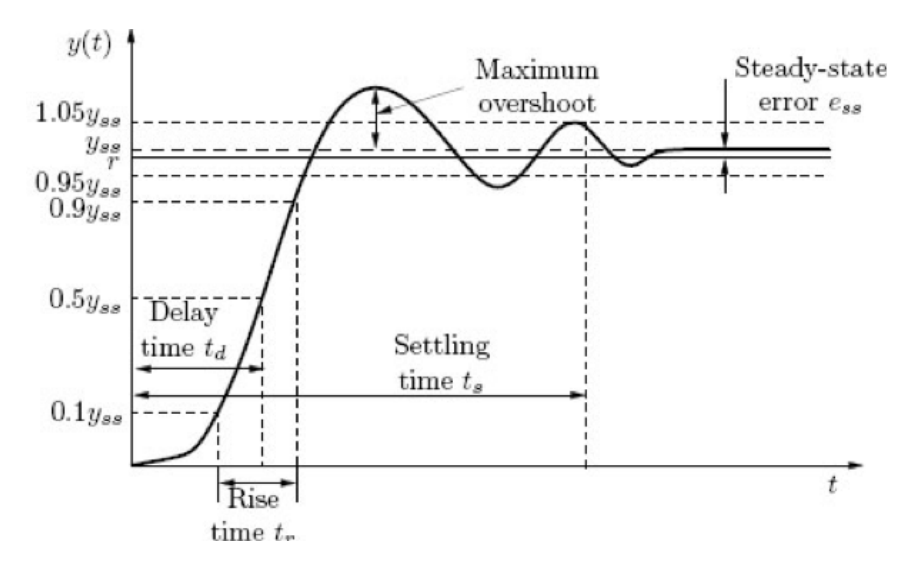

Figure 7: Typical step response of a control system

Recall the following quantities from class:

- Steady-state value: The *steady-state value* of the response  $y(t)$  is defined as  $y_{ss} := \lim_{t\to\infty} y(t)$ .
- Steady-state error: For a control system, we want the output,  $y(t)$ , to follow a desired reference signal,  $r(t)$ . Thus we can define the error as  $e(t) := r(t) - y(t)$ . Consequently, the steady-state error is given by  $e_{ss} := \lim_{t \to \infty} e(t)$ .
- Maximum overshoot: Let  $y_{max}$  denote the maximum value of  $y(t)$ . The maximum overshoot of the step response  $y(t)$  is defined by  $y_{max} - y_{ss}$ . It is often represented as a percentage of the steady-state value: percent maximum overshoot =  $\frac{y_{max}-y_{ss}}{y_{ss}}$ . The maximum overshoot is often used to measure the relative stability of a system. A system with a large overshoot is usually undesirable.
- Delay time: The *delay time*  $t_d$  is defined as the time required for the step response to reach  $50\%$ of its steady-state value.
- Rise time: The rise time  $t_r$  is defined as the time required for the step response to rise from  $10\%$ to 90% of its steady-state value.
- Settling time: The settling time  $t_s$  is defined as the time required for the step response to stay

within 5% of its steady-state value.

### 4 Pre-Lab

#### 4.1 Equations Governing the Cart Dynamics

Derive the following equation of motion for the cart system shown in Figure 5:

$$
(m_{c}r^{2}R_{m} + R_{m}K_{g}^{2}J_{m})\ddot{x} + (K_{t}K_{m}K_{g}^{2})\dot{x} = (rK_{t}K_{g})V
$$
\n(5)

Table 1 lists the parameters that appear in (5).

| Parameter        | $\bold{Unit}$   | Description                      |
|------------------|-----------------|----------------------------------|
| V                | Volt            | input voltage                    |
| $m_c$            | kg <sub>1</sub> | mass of the car                  |
| $\boldsymbol{r}$ | meter           | radius of the motor gears        |
| $R_m$            | 92              | resistance of the motor windings |
| $K_t$            | $N \cdot m/A$   | torque motor constant            |
| $K_m$            | Vs/rad          | back EMF constant                |
| $K_g$            |                 | gearbox ratio                    |
| $J_m$            | $\text{kg m}^2$ | moment of inertia of the motor   |

Table 1: Parameters of the cart system

In order to derive the equation (5), follow the steps below:

- 1. Using the free body diagram in Figure 5, apply Newton's second law to the cart.
- 2. Combine the motor dynamics, equations (1) (4), to obtain the relationship between the input voltage V and the applied force  $F_a$ . Substitute this relationship into your equation from Step 1. This is the final model of your plant.
- 3. Is this system linear? If not, linearize the system. If so, leave as is.

#### 4.2 Derive System Models

- Transfer Function: Apply the Laplace transform to your linear system and solve for the transfer function  $H(s) = \frac{X(s)}{V(s)}$ .
- State Space Model: Using cart position and velocity as states  $x_1, x_2$ , respectively, and the cart position as the system output y, derive a state space representation (i.e. matrices  $A, B, C$  and D) for your linear system.
- SS to TF: Using the following equation, derive a transfer function from your state space matrices and verify that it matches the transfer function you got directly from taking the Laplace transform of the equation of motion.

$$
G(s) = \frac{Y(s)}{U(s)} = C(sI - A)^{-1}B + D
$$
\n(6)

*Hint:* As you should know, the inverse of a  $2 \times 2$  matrix is given by

$$
\begin{bmatrix} a & b \\ c & d \end{bmatrix}^{-1} = \frac{1}{ad - bc} \begin{bmatrix} d & -b \\ -c & a \end{bmatrix}
$$
 (7)

#### 4.3 MATLAB Step Response

Use the values for the parameters given in Table 2 to create a Simulink block diagram of the cart system in a simple negative feedback loop with a gain  $K$  as the controller. It is your choice whether you want to use the state space or transfer function representation of the system. Use a step function as input.

| Parameter | Value                                 |
|-----------|---------------------------------------|
| $m_c$     | $0.57 + 0.37 = 0.94$ kg               |
| r         | $6.36 \cdot 10^{-3}$ m                |
| $R_m$     | $2.6\,\Omega$                         |
| $K_t$     | $7.67 \cdot 10^{-3} \,\mathrm{Nm/A}$  |
| $K_m$     | $7.67 \cdot 10^{-3}$ Vs/rad           |
| $K_q$     | 3.71                                  |
| $J_m$     | $3.9 \cdot 10^{-7}$ kg m <sup>2</sup> |

Table 2: Parameters of the cart system

Vary the value of K until you achieve a percent maximum overshoot  $< 3.0\%$  and rise time  $t_r < 0.75s$ . You only need to find a single value that works, not a range of values. Include your block diagram (and any code you used) as well as your final value of  $K$  and plots verifying these design conditions are met. Make sure you describe your process of finding a suitable value of K.

Note: You will find the MATLAB function  $find(cond, N)$  to be very useful for this. This returns at most the first N indices that match the condition cond. Type doc find to read about the other various uses for this function if you wish. For example, for an array of output values out and time values time, you can use the following code to find the time of the first value of out that exceeds the value of 0.1:

```
\gg find(out \ge 0.1,1)
ans =
   110
>> time(110)
ans =
   1.0900
```
To get more precise time and output values, we recommend that you set Simulink to a small, fixed-step interval (e.g. 0.01s). This is done by choosing "Fixed-step" as the "Type" and "ode3" as the "Solver" under the solver options in the model configuration parameters. You can access these settings by choosing "Simulation"  $\rightarrow$  "Model Configuration Parameters" in the Simulink window.

# 5 Lab

### 5.1 Cart Dynamics

Confer with your group to agree on a system representation (either state space or transfer function) to use in this lab.

### 5.2 Using the "Actual" Hardware: Setting up simulation

- Unzip lab3.zip in the folder/directory you wish to complete the lab in. Make sure all the files used for this lab stay in the same folder/directory to prevent needing to add paths. The Simulink block provided needs to reference some of the provided files.
- The block, cartDynamics, inside the library,  $\texttt{lab\_3}\_p$ seudo\_hardware.slx, represents the dynamics of the Quanser Cart. The actual cart shares the same input and output as the block. The input being voltage applied to the motor, and the output being the position of the cart measured by the encoder. Drag the block into your Simulink model and connect it like you did in the prelab with the plant model.
- Encoder values for the position of the cart will be read in encoder counts, however, our input defined in the system equations were in meters. In feedback, the two values you compare must be in the same units, so we need a conversion factor. The Quanser manual gives the position encoder resolution to be 4096 counts/revolution. Given that the radius of the position pinion is  $r_{pp} = 0.01482975$  m, what is the "actual" encoder resolution in counts/m? Now add a gain block to the position signal to convert the signal's units to meters.
- Attach 'to Workspace' blocks (in the 'Sinks' folder) to the reference and output signals. Assign an appropriate variable name, while keeping the other parameters their defaults:
	- Limit data points to last: inf
	- Decimation: 1
	- Save format: Timeseries
	- Log fixed-point data as a fi object: Checked
	- Sample time: -1

This will create a struct in your Matlab workspace once the simulation completes successfully. If the variable name was set to tmp, you can find the signal data at out.tmp.Data with its corresponding time at out.tmp.Time.

• After you run a simulation, in the next section, you will be able to play a short movie of the cart tracking a the set point. To visualize your cart, call cartAnimation(time,position,reference) in the Command Window, where time is a vector of time, position is a vector of the cart position, and reference is a vector of the set point of the cart. The reference input is optional. In the movie that plays, the black line represents the rail, the blue rectangle is the cart, and the the red box is the reference point. Make sure all the inputs are the same size, and that the time vectors for the reference signal and the position signal are the same.

#### 5.3 Using the "Actual" Hardware: Cart Step Response

- Go back to your Simulink model of the cart system from the pre-lab. Now change the step function to be of height 0.15, corresponding to the cart moving  $0.15$  m. Again, try to find a value of K so that percent maximum overshoot  $< 3.0\%$  and  $t_r < 0.75s$ . Report this value in your lab report. How different is the value you found here from the value of  $K$  you found in the pre-lab for a step size of 1? Why is that?
- Once the simulated step response looks fine, you can move over to the simulated hardware. Plot the initial hardware response and compare with the plot from the Simulink model. How close was the actual to the predicted? What might have caused any discrepancies? Hint: take a look at the control signal (i.e. the motor voltage).
- Now change your value of K until you achieve a percent maximum overshoot of  $< 3.0\%$  and  $t_r <$ 0.75s. Report your new K value and plot the hardware response. Why is the new K different? Show your modified hardware step response to the GSI before the end of the lab session.
- Finally, find a value of K that achieves a  $t_r < 0.4s$  and maximum overshoot  $< 10\%$  using the hardware (do not use a K value over 60). Is this possible in your Simulink model from the prelab? Remember that the model of cartDynamics has a more accurate representation of the real system, so what else was modeled in the block that hasn't been modeled in the prelab? Discuss any discrepancies and make some hypotheses as to why they occur.